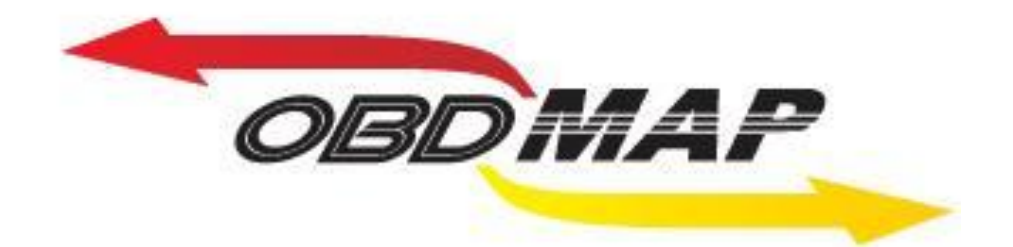

# **Manual de Operação – Clio2, Sandero e Logan**

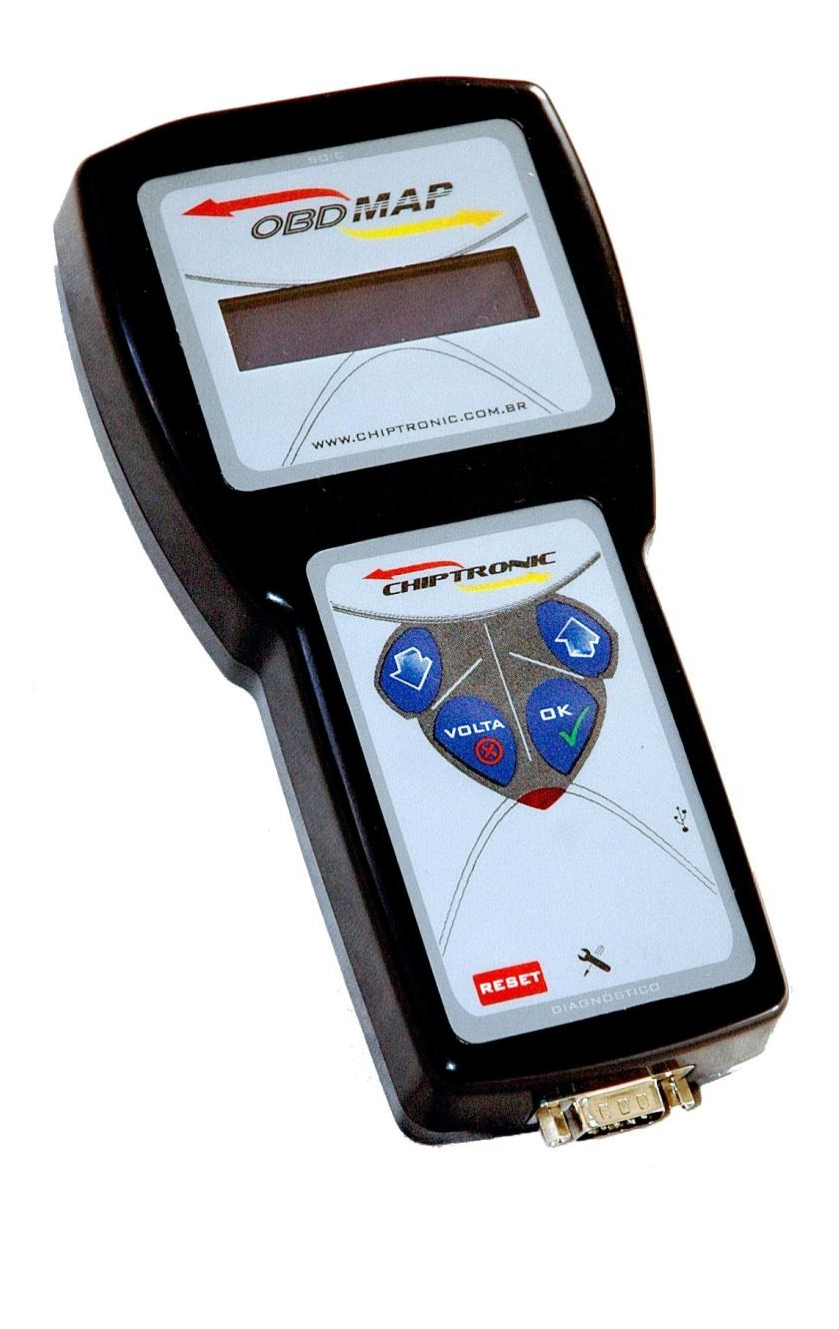

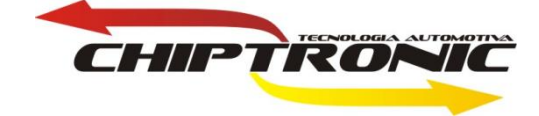

## <span id="page-1-0"></span>**Introdução**

**Esta carga permitirá fazer a leitura da senha no calculador 2, que estão presentes nos veículos da Renault Clio, Sandero e Logan e também a programação de chaves.**

**Serviços:**

**1 – Leitura de senha do calculador 2 via pinça.**

**2 – Programaçao de chaves via diagnóstico.**

**Essa senha será lida via pinça na memória soic 93C66. Sendo essa leitura feita em bancada. A senha terá doze dígitos incluindo tanto letras quanto números.**

**Já a programação de chaves será feita via diagnóstico, utilizando a senha de doze dígitos que foi lida via pinça.**

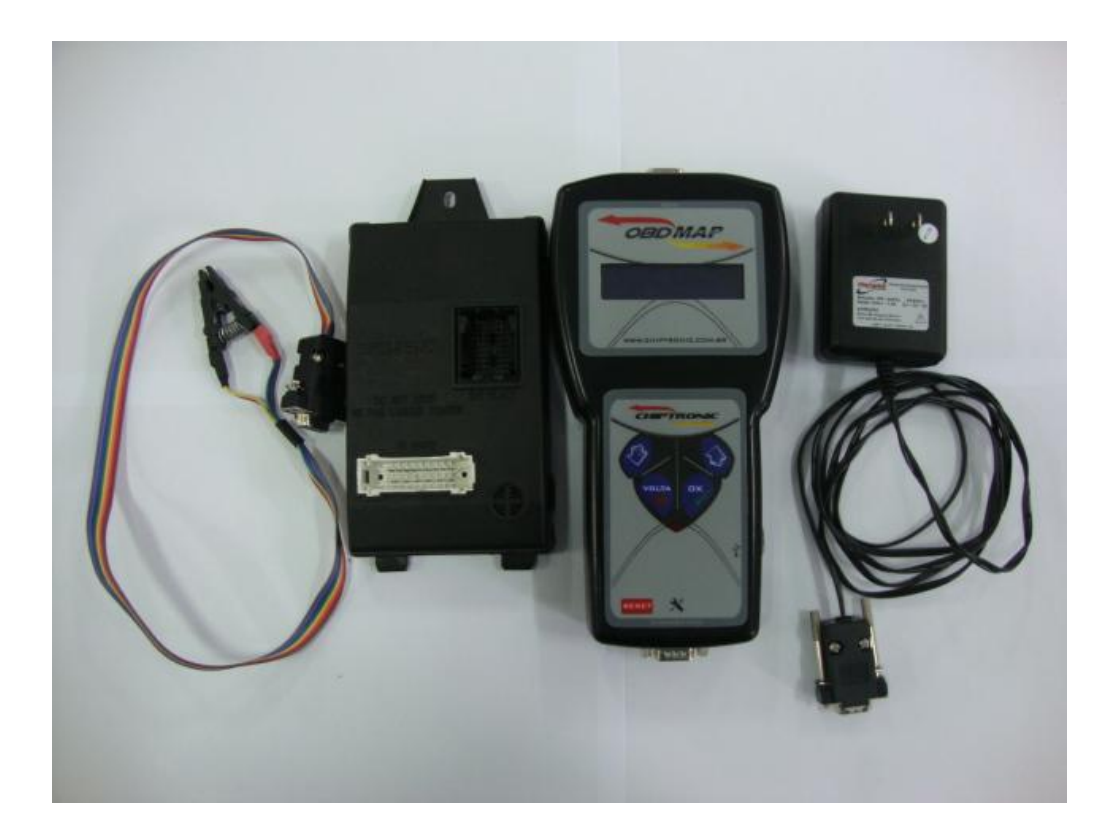

# **Leitura de senha:**

**Primeiramente, é necessário retirar o calculador do veículo para se fazer o procedimento de leitura em bancada. Logo depois localizar a memória soic de numeração 93C66, onde será feita a leitura.**

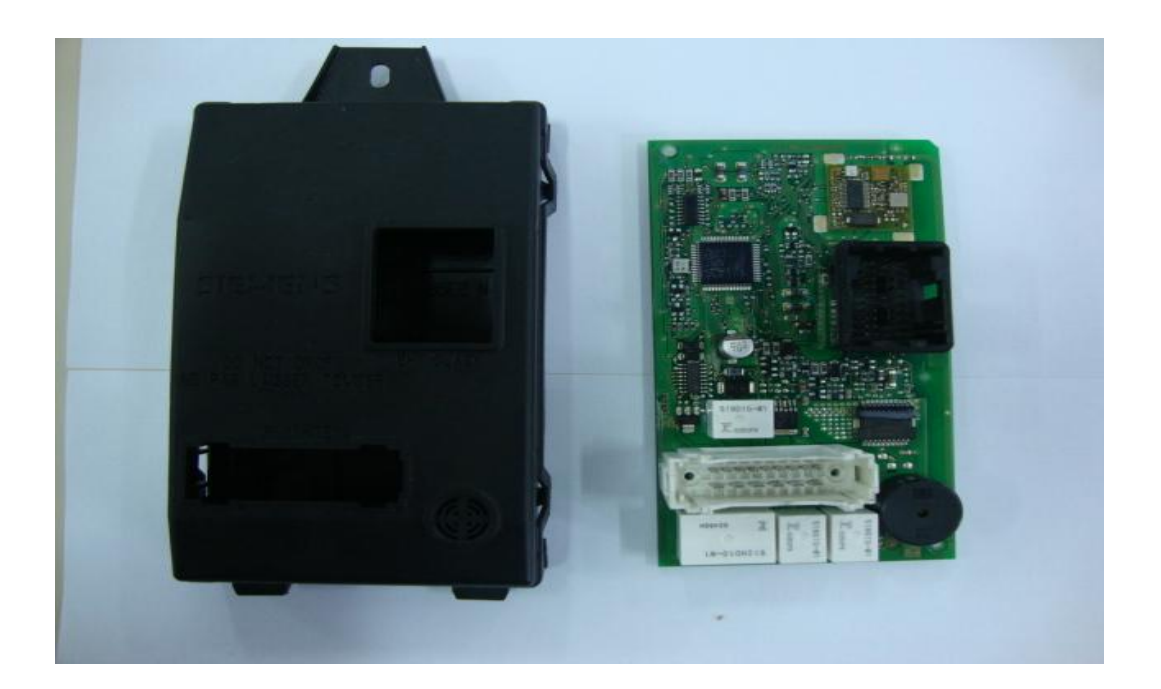

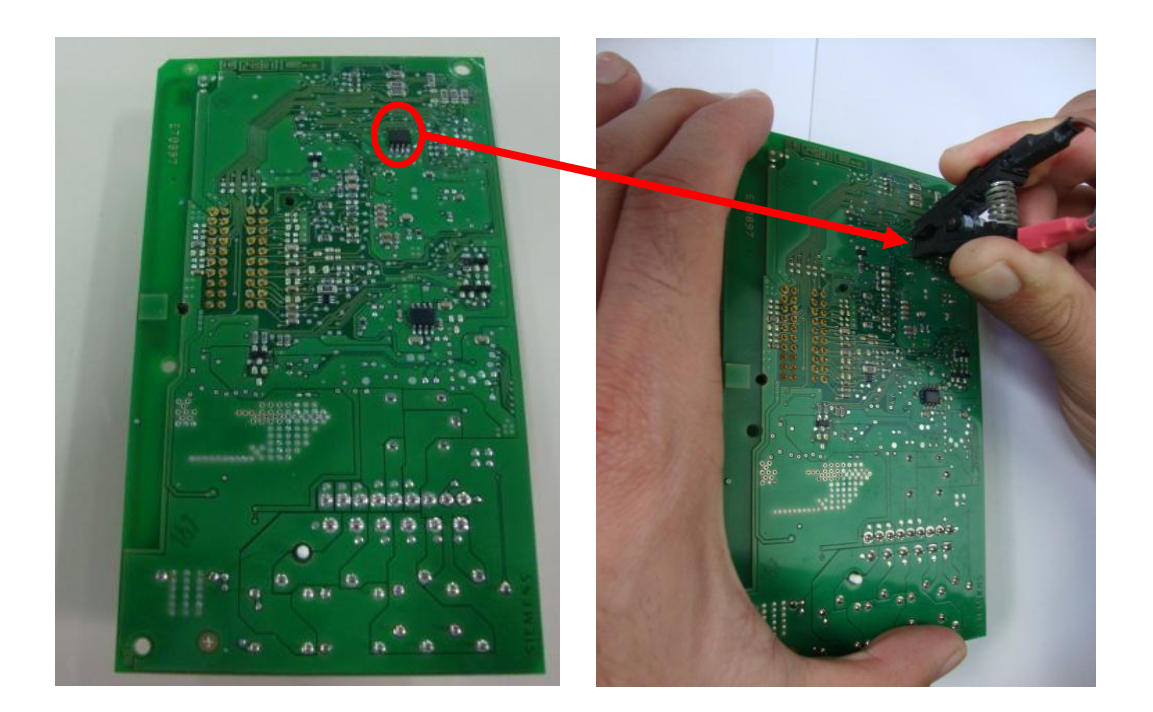

**Depois de localizado a memória soic deve-se pinçá-la, verificando a posição do pino número um da memória soic com o pino número um da pinça e seguir a seguinte seqüência no menu do OBDMap:**

**Selecione PINÇA e tecle OK**

**Selecione RENAULT e tecle OK**

**Selecione CLIO 2 e tecle OK**

**Selecione LEITURA? e tecle OK**

**Logo aparecerá a senha no display. Anote esta senha, pois será utilizada na Programação de chaves.**

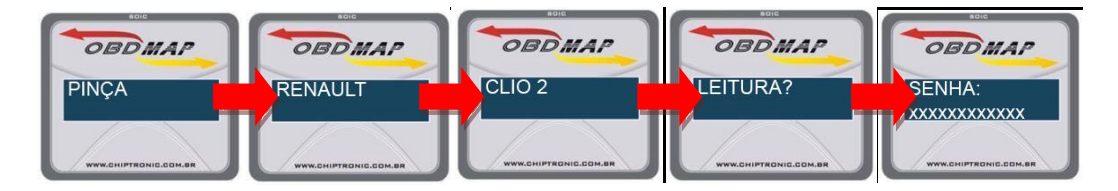

### **Outra Mensagem:**

**"Erro na Leitura": Pinça mau conectada na memória soic, ou pinça mau conectada no OBDMap, ou pinça com defeito.**

## **Programação de chaves via OBD**

**Para iniciar a programação de chaves tenha em mãos todas as chaves que serão utilizadas, ou seja, chaves que já utilizava anteriormente e as novas chaves, inclusive a reserva e seguir a seguinte seqüência no menu do OBDMap.** 

**Selecione DIAGNOSTICO e tecle OK**

**Selecione RENAULT e tecle OK**

**Selecione CLIO2 e tecle OK**

### **Selecione PROGRAMAR? e tecle OK**

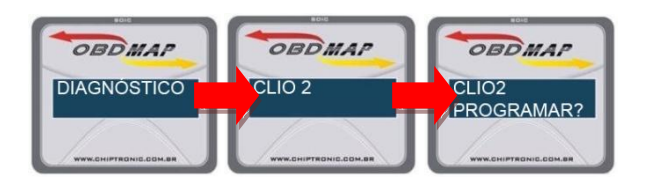

### **Será solicitado:**

**Será requisitada a senha de doze dígitos (que pode ser lida através dessa carga conforme dito acima) e em seguida pede-se para remover a chave caso você já tenha inserido. Depois pede-se para colocar a chave. Logo depois vai dar processo concluído e vai aparecer a pergunta se deseja adicionar mais chaves. Se for adicionar mais aperte OK, caso não for adicionar aperte em VOLTAR.**

#### **Outras Mensagens:**

**"Erro de Comunicação": Pode ser que o conector do cabo de diagnostico esteja mau conectado no carro, ou o cabo de diagnostico esteja mau conectado no OBDMap, ou o cabo esta com defeito.**

**"Senha incorreta!": A senha digitada na hora da programação de chaves não é a senha valida.**

#### **[Voltar](#page-1-0)**